# **Možnosti skenování**

- jedna správná nebo více správných odpovědí
- zadání může obsahovat obrázky i netradiční, například fonetické znaky
- oblíbenou volbou je náhodné generování pořadí otázek nebo odpovědí
- *využití zadání a odpovědního archu* student na základě zadání vyplní odpovědní arch, který se naskenuje a počítačově vyhodnotí - výhodou je zejména rychlost strojového zpracování
- *využití volně tvořených odpovědí* test je opraven ručně a poté naskenován spolu s počtem získaných bodů - student nemusí chodit na náhledy, písemku s komentářem učitele vidí přímo v ISu

## **Zadání testu**

● návod k vytvoření zadání testu naleznete na adrese http://is.muni.cz/www/172798/balicky/ , skenování je věnován balíček č.7

### **Odpovědní arch**

- naleznete pod Záznamník učitele->Správa odpovědníku->Tisk odpovědního listu
- pokyny k vyplnění naleznete na adrese https://is.muni.cz/auth/help/student/skenovani

# **Proč skenovat?**

- rychlost
- automatické zpracování výsledků
- možnost náhodného výběru z velké sady otázek (například 10 náhodných otázek ze 100)
- možnost mixování otázek z několika sad (vždy několik tematicky příbuzných otázek následuje po sobě)
- přenositelnost (kopírování otázek z minulých let je záležitostí chvilky)

### **Jak na náhledy**

- kdykoliv (například po skončení zkouškového období) je možné umožnit studentům prohlídku odpovědníku - uvidí tak svoje zadání spolu se správnými a zvolenými možnostmi
- učitel má k dispozici prohlídku vždy, pokud studentům neplánuje zadání zveřejnit, ale pouze osobně ukázat

### **Bezchybné skenování**

- odpovědník byl vytvořen v tom stejném předměte, jakého studenti se testu zúčastnili
- každý student vyplnil svoje učo a číslo zadání (v případě chyby je nutné ruční dohledání)

# **Tipy**

- při skládaní testu si vytisknout seznam studentů (například přihlášených na konkrétní zkušební termín) a vyznačit nepřítomné studenty
- při skenování by měl počet naskenovaných odpovědních listů souhlasit s počtem přihlášených studentů bez nepřítomných studentů - zvolte omezení v Záznamníku učitele
- vždy spočítejte počet odevzdaných zadání i odpovědních archů studenti občas zadání nevrátí
- pokud skenujete s pomocí e-technika, napište mu počty zadání a archů na obálku při odevzdávaní písemek
- používejte průvodku

Tento projekt je spolufinancován Evropským sociálním fondem a státním rozpočtem České republiky.

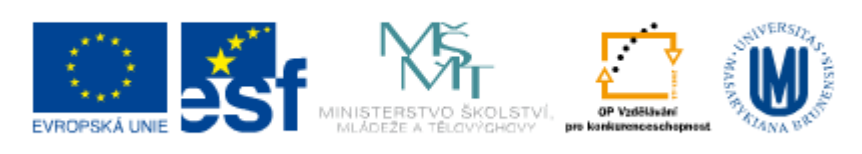

INVESTICE DO ROZVOJE VZDĚLÁVÁNÍ